## **Aktivacija mTokena pomoću Display kartice**

Osnovno uputstvo

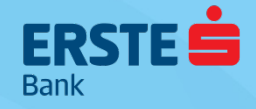

#### **mToken je sredstvo za prijavu i autorizaciju jednostavnim unosom 4-cifrenog mPIN-a**

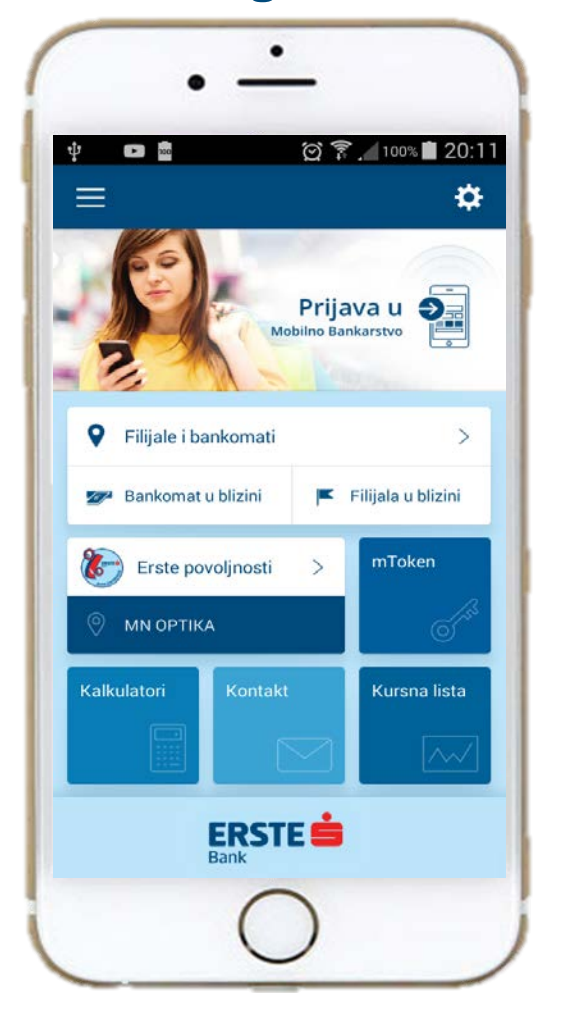

- U ponudi za fizička i pravna lica
	- Besplatno (re)izdavanje
	- Pristup uslugama i potpisivanje u okviru NetBanking i mBankinga
	- Max 3 aktivna mTokena ili na jednom uređaju ili na 3 različita uređaja

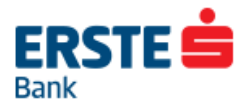

### **Aktivacija mTokena pomoću Display kartice 1/3**

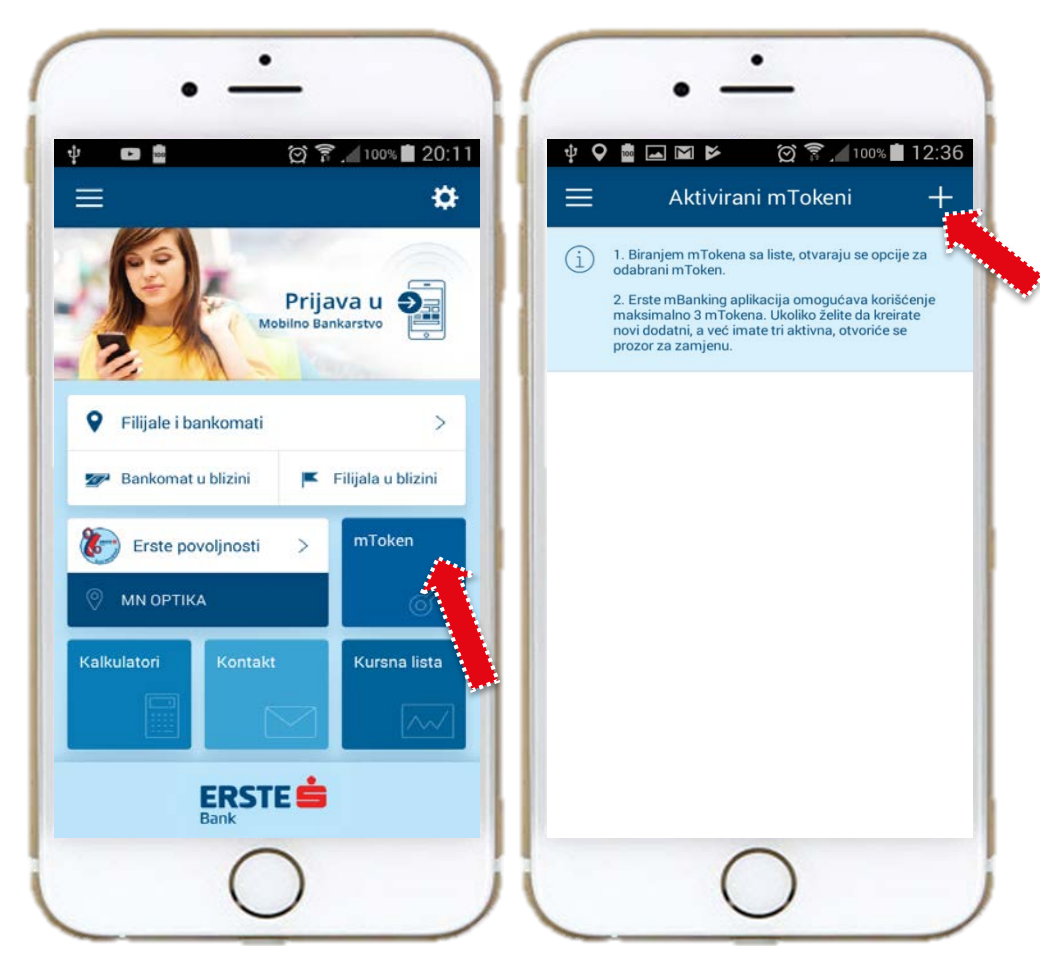

**Kliknite mToken ikonu na ekranu**

**Odaberite simbol "+" da aktivirate novi mToken**

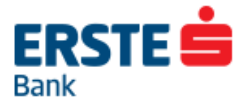

## **Aktivacija mTokena pomoću Display kartice 2/3**

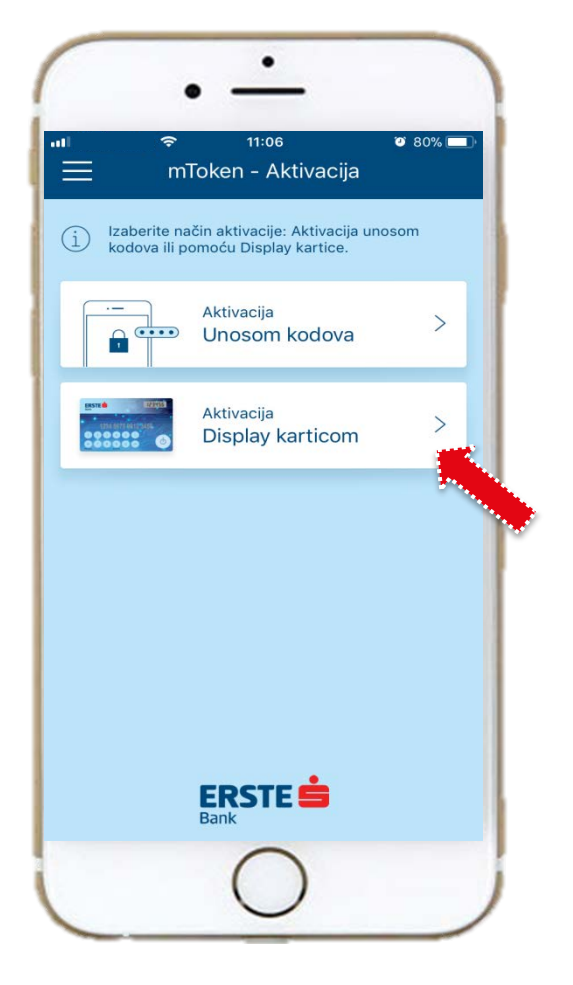

#### **Kliknite opciju Aktivacija Display karticom**

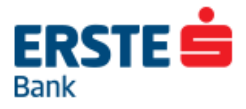

### **Aktivacija mTokena pomoću Display kartice 3/3**

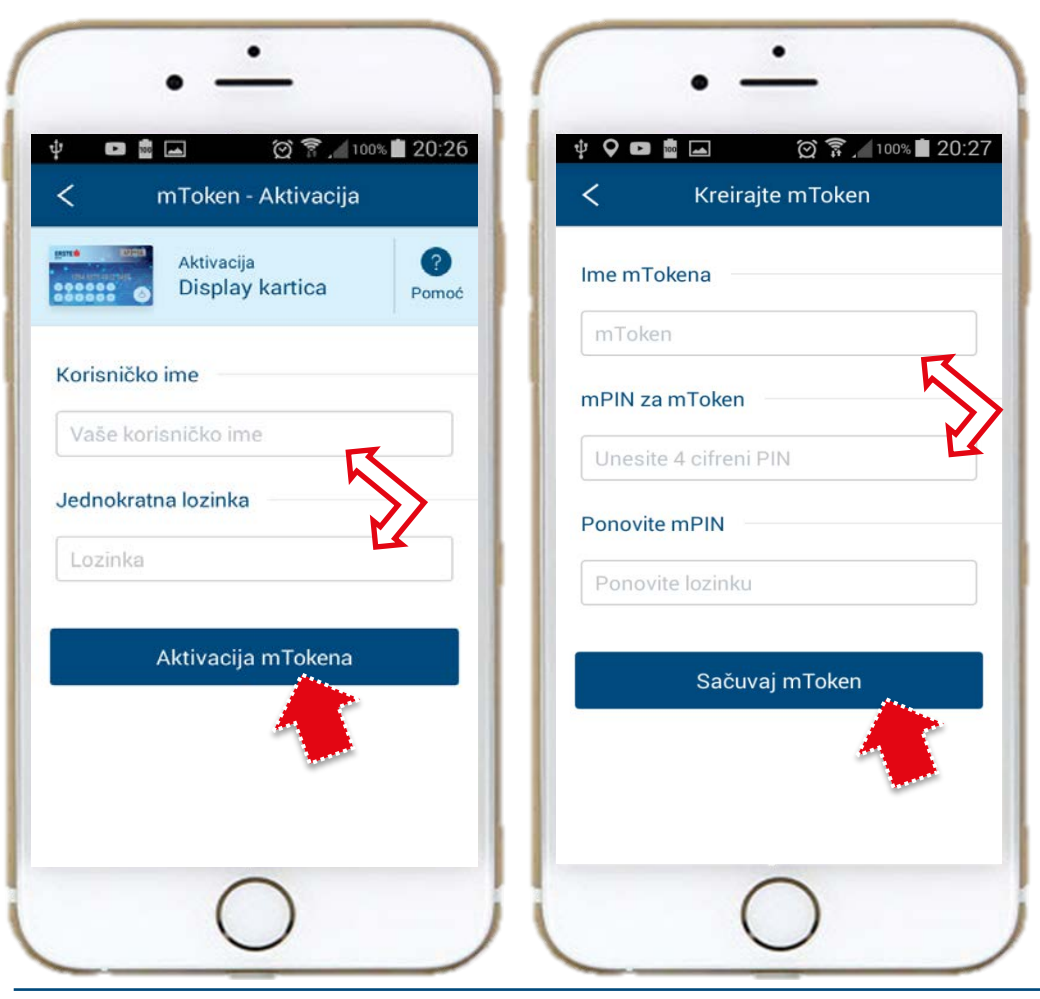

**Unesi svoje korisničko ime i jednokratnu lozinku i klikni na "Aktivacija mTokena"** 

**Unesi naziv mTokena po svojoj želji i 4-cifreni mPIN po izboru, ponovi mPIN i**

**Sačuvaj mToken.**

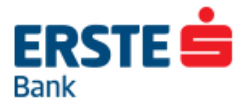

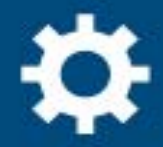

# **Prijava u**<br>Mobilno Bankarstvo

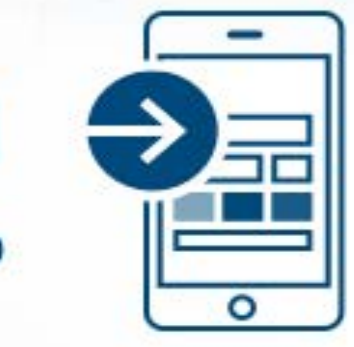

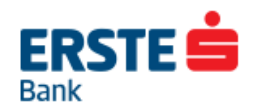